# **System Requirements**

This document describes the system requirements for Cisco IOS 15.5S releases and includes the following sections:

- **•** [Feature Support, page 3](#page-0-0)
- **•** [Memory Recommendations, page 5](#page-2-0)
- **•** [Supported Hardware, page 5](#page-2-1)
- **•** [Determining the Software Version, page 6](#page-3-0)
- **•** [Upgrading to a New Software Release, page 6](#page-3-1)

# <span id="page-0-0"></span>**Feature Support**

Cisco IOS software is packaged in feature sets that consist of software images that support specific platforms. The feature sets available for a specific platform depend on which Cisco IOS software images are included in a release. Each feature set contains specific Cisco IOS features.

**Caution** Cisco IOS images with strong encryption (including, but not limited to 168-bit [3DES] data encryption feature sets) are subject to U.S. government export controls and have limited distribution. Strong encryption images to be installed outside the United States are likely to require an export license. Customer orders may be denied or subject to delay because of U.S. government regulations. When applicable, the purchaser/user must obtain local import and use authorizations for all encryption strengths. Please contact your sales representative or distributor for more information, or send an e-mail to export@cisco.com.

Feature-to-image mapping is available through Cisco Feature Navigator. Cisco Feature Navigator is a web-based tool that enables you to determine which Cisco IOS software images support a specific set of features and which features are supported in a specific Cisco IOS image. You can search by feature or by feature set (software image). You can compare Cisco IOS software releases side-by-side to display both the features unique to each software release and the features that the releases have in common.

Cisco Feature Navigator is updated regularly when major Cisco IOS software releases and technology releases occur. For the most current information, go to the Cisco Feature Navigator home page at the following URL:

[www.cisco.com/go/cfn](http://tools.cisco.com/ITDIT/CFN/)

For help with Cisco Feature Navigator, see the help information at the following URL:

[http://www.cisco.com/web/applicat/CFNTOOLS/Help\\_Docs/help/cfn\\_support.html](http://www.cisco.com/web/applicat/CFNTOOLS/Help_Docs/help/cfn_support.html)

### **Determining the Software Images (Feature Sets) That Support a Specific Feature**

To determine which software images (feature sets) in a Cisco IOS release support a specific feature, go to the [Cisco Feature Navigator home page](http://tools.cisco.com/ITDIT/CFN/) and perform the following steps.

- **Step 1** From the Cisco Feature Navigator home page, click **Research Features**.
- **Step 2** Select your software type or leave the field as "All".

 $\mathbf{I}$ 

- **Step 3** To find a feature, you can search by either Feature or Technology (select the appropriate button). If you select Search by Feature, you can further filter your search by using the Filter By text box.
- **Step 4** Choose a feature from the Available Features text box, and click the **Add** button to add the feature to the Selected Features text box.

**Note** To learn more about a feature in the list, click the **View Desc** button in the Available Features text box.

Repeat this step to add features. A maximum of 20 features can be chosen for a single search.

- **Step 5** Click **Continue** when you are finished choosing features.
- **Step 6** In the Release/Platform Tree area, select either your release (from the Train-Release list) or your platform (from the Platform list).
- **Step 7** The "Search Result" table will list all the software images (feature sets) that support the features that you chose.

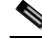

**Note** You can download your results into an Excel spreadsheet by clicking on the Download Excel button.

#### **Determining the Features Supported in a Specific Software Image (Feature Set)**

To determine which features are supported in a specific software image (feature set), go to the [Cisco](http://tools.cisco.com/ITDIT/CFN/)  [Feature Navigator home page](http://tools.cisco.com/ITDIT/CFN/) and perform the following steps.

- **Step 1** From the Cisco Feature Navigator home page, click **Research Software**.
- **Step 2** Select your software type from the drop-down list and chose the **Release** button in the "Search By" area.
- **Step 3** From the Major Release drop-down list, chose the appropriate major release.
- **Step 4** From the Release drop-down list, choose the appropriate maintenance release.
- **Step 5** From the Platform drop-down list, choose the appropriate hardware platform.
- **Step 6** From the Feature Set drop-down list, choose the appropriate feature set. The Image Details area will provide details on the specific image. The Available Features area will list all the features that are supported by the feature set (software image) that you chose.

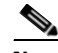

**Note** To learn more about a feature in the list, click the **View Desc** button in the Available Features text box.

# <span id="page-2-0"></span>**Memory Recommendations**

To determine memory recommendations for software images (feature sets) in your Cisco IOS release, go to the [Cisco Feature Navigator home page](http://tools.cisco.com/ITDIT/CFN/) and perform the following steps.

- **Step 1** From the Cisco Feature Navigator home page, click **Research Software**.
- **Step 2** Select your software type from the drop-down list and choose the **Release** button in the "Search By" area.
- **Step 3** From the Major Release drop-down list, choose the appropriate major release.
- **Step 4** From the Release drop-down list, choose the appropriate maintenance release.
- **Step 5** From the Platform drop-down list, choose the appropriate hardware platform.
- **Step 6** From the Feature Set drop-down list, choose the appropriate feature set.
- **Step 7** The Image Details area will provide details on the specific image including the DRAM and flash memory recommendations for each image. The Available Features area will list all the features that are supported by the feature set (software image) that you chose.

## <span id="page-2-1"></span>**Supported Hardware**

Cisco IOS Release 15.5S supports the following platforms, including the following models and supervisor engines:

- **•** Cisco 7600 series routers
- **•** Cisco ASR 901 router
- **•** Cisco ASR 901 10G router
- **•** Cisco ME 3600X switch
- **•** Cisco ME 3600X-24CX switch
- **•** Cisco ME 3800X switch

#### **Cisco 7600 Series Routers**

For extensive information about all supported hardware for Cisco 7600 series routers, see the *Guide to Supported Hardware for Cisco 7600 Series Routers with Cisco IOS Release 15S*:

[http://www.cisco.com/en/US/docs/routers/7600/Hardware/15\\_0s/7600\\_hwd.html](http://www.cisco.com/en/US/docs/routers/7600/Hardware/15_0s/7600_hwd.html)

#### **Cisco ASR 901 Router**

For detailed information about the Cisco ASR 901 router, see the documents at the following location: [http://www.cisco.com/c/en/us/td/docs/wireless/asr\\_901/Release/Notes/asr901\\_rn\\_15\\_5\\_1\\_S.html](http://www.cisco.com/c/en/us/td/docs/wireless/asr_901/Release/Notes/asr901_rn_15_5_1_S.html)

### **Cisco ASR 901 10G Router**

For detailed information about the Cisco ASR 901 10G router, see the documents at the following location:

[http://www.cisco.com/en/US/partner/products/ps12667/tsd\\_products\\_support\\_series\\_home.html](http://www.cisco.com/en/US/partner/products/ps12667/tsd_products_support_series_home.html)

### **Cisco ME 3600X Switch and ME 3800X Switch**

For detailed information about the Cisco ME 3600X switch, see the documents at the following location:

<http://www.cisco.com/en/US/products/ps10956/index.html>

For detailed information about the Cisco ME 3800X switch, see the documents at the following location:

<http://www.cisco.com/en/US/products/ps10965/index.html>

See the *Cisco ME 3800X and ME 3600X Switch Hardware Installation Guide* at [http://www.cisco.com/en/US/docs/switches/metro/me3600x\\_3800x/hardware/installation/guide/](http://www.cisco.com/en/US/docs/switches/metro/me3600x_3800x/hardware/installation/guide/me3800x_hig.html) me3800x\_hig.html

#### **Cisco ME 3600X-24CX Switch**

For detailed information about the Cisco ME 3600X-24CX switch, see the document at the following location:

[http://www.cisco.com/en/US/prod/collateral/switches/ps6568/ps10956/data\\_sheet\\_c78-708663.html](http://www.cisco.com/en/US/prod/collateral/switches/ps6568/ps10956/data_sheet_c78-708663.html)

### <span id="page-3-0"></span>**Determining the Software Version**

To determine the version of Cisco IOS software that is running on your Cisco router, log in to the router and enter the **show version** EXEC command:

Router# **show version**

Cisco IOS Software, s72033 rp Software (s72033 rp-ADVENTERPRISEK9 WBX WAN-M), Version 15.5(1)S, EARLY DEPLOYMENT RELEASE SOFTWARE

### <span id="page-3-1"></span>**Upgrading to a New Software Release**

For information about choosing a new Cisco IOS software release, see *How to Choose a Cisco IOS Software Release* at the following location:

[http://www.cisco.com/en/US/products/sw/iosswrel/ps1834/products\\_tech\\_note09186a00800fb9d9.](http://www.cisco.com/en/US/products/sw/iosswrel/ps1834/products_tech_note09186a00800fb9d9.shtml) [shtml](http://www.cisco.com/en/US/products/sw/iosswrel/ps1834/products_tech_note09186a00800fb9d9.shtml)

For information about upgrading the Cisco 7600 series routers, go to the following location:

[http://www.cisco.com/en/US/products/hw/routers/ps368/tsd\\_products\\_support\\_install\\_and\\_upgrade.](http://www.cisco.com/en/US/products/hw/routers/ps368/tsd_products_support_install_and_upgrade.html) [html](http://www.cisco.com/en/US/products/hw/routers/ps368/tsd_products_support_install_and_upgrade.html)

For information about upgrading the Cisco ASR 901 router, go to the following location:

[http://www.cisco.com/en/US/products/ps12077/prod\\_installation\\_guides\\_list.html](http://www.cisco.com/en/US/products/ps12077/prod_installation_guides_list.html)

For information about upgrading the Cisco ME 3600X switch, go to the following location:

[http://www.cisco.com/en/US/products/ps10956/tsd\\_products\\_support\\_install\\_and\\_upgrade.html](http://www.cisco.com/en/US/products/ps10956/tsd_products_support_install_and_upgrade.html)

For information about upgrading the Cisco ME 3600X-24CX switch, go to the following location:

[http://www.cisco.com/en/US/products/ps10956/prod\\_installation\\_guides\\_list.html](http://www.cisco.com/en/US/products/ps10956/prod_installation_guides_list.html)

For information about upgrading the Cisco ME 3800X switch, go to the following location:

[http://www.cisco.com/en/US/products/ps10965/tsd\\_products\\_support\\_install\\_and\\_upgrade.html](http://www.cisco.com/en/US/products/ps10965/tsd_products_support_install_and_upgrade.html)

For Cisco IOS upgrade ordering instructions, go to the following location:

[http://www.cisco.com/warp/public/cc/pd/iosw/prodlit/957\\_pp.htm](http://www.cisco.com/warp/public/cc/pd/iosw/prodlit/957_pp.htm)

Use Cisco Feature Navigator to find information about platform support and software image support. Cisco Feature Navigator enables you to determine which Cisco IOS and Catalyst OS software images support a specific software release, feature set, or platform. To access Cisco Feature Navigator, go to [http://www.cisco.com/go/cfn](http://tools.cisco.com/ITDIT/CFN/). An account on Cisco.com is not required.

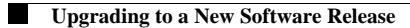